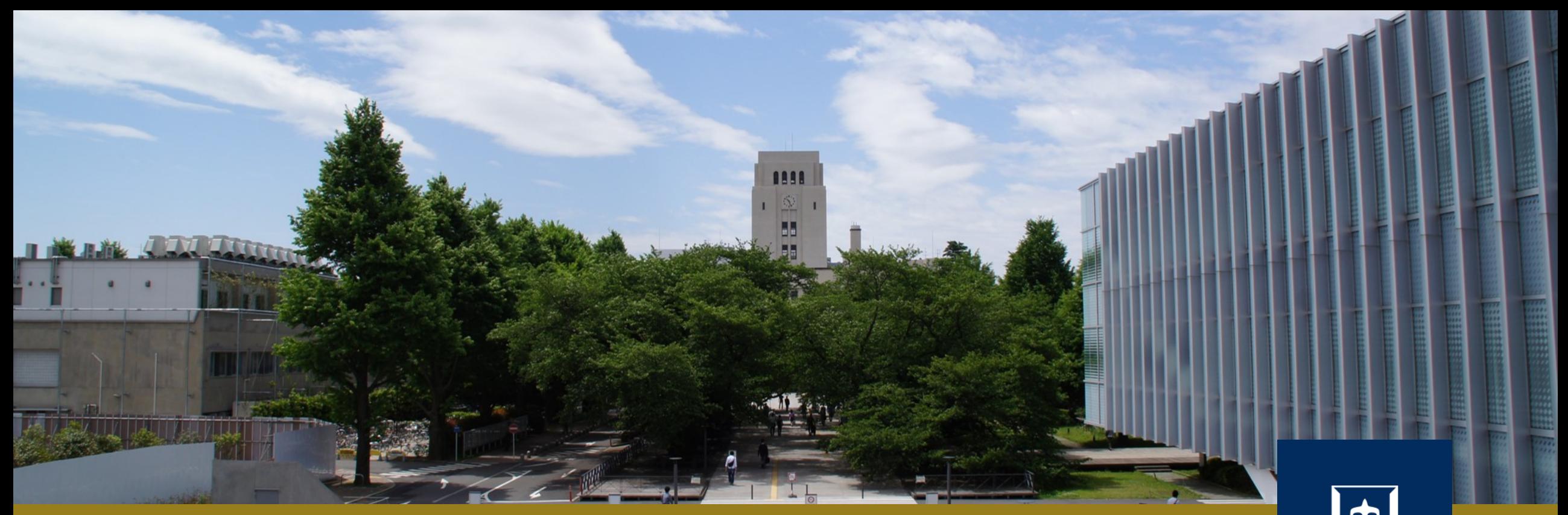

## GitHub & Pull Request

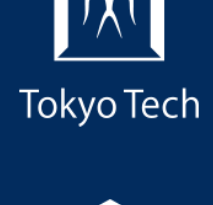

1

2020年10月30日 (金)<br>システム開発プロジェクト応用第一 特任助教 内田公太 システム開発プロジェクト応用第一

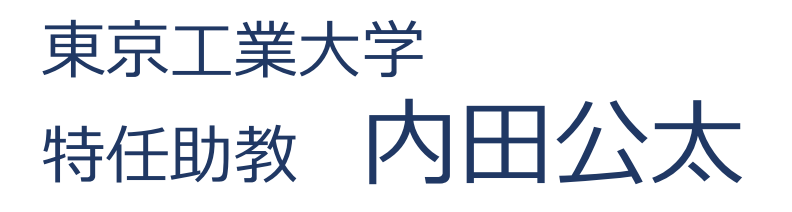

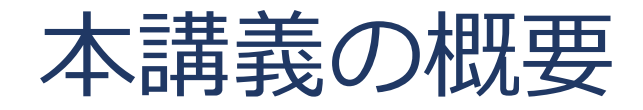

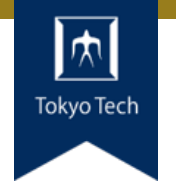

## ●実際のシステム開発プロジェクトの現場で使われている 現代的な開発ツールや手法を学ぶ

■正しいツールや手法の選択はソフトウェア開発を効率的に, そ して楽しいものにする

#### 到達目標:

●現代的な開発ツールの基本的な使い方と適する用途が分 かる

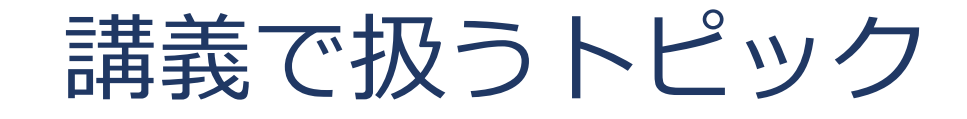

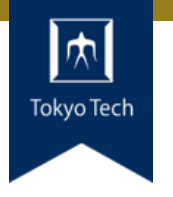

- ●情報収集
- GDB
- Git
- **●バグトラッキング**
- GitHub & Pull Request
- ●ユニットテスト
- ●継続的インテグレーション
- ●デプロイと冪等性
- コミュニケーション

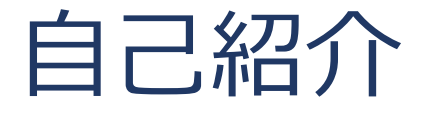

- 内田公太
- Twitter @uchan\_nos ● 週3日: サイボウズ・ラボ株式会社 週2日:東工大の特任助教

- $\bullet$  osdev-jpコアメンバー
- 『30日でできる! OS自作入門』の校正担当
- 『自作エミュレータで学ぶ x86アーキテクチャ』の著者

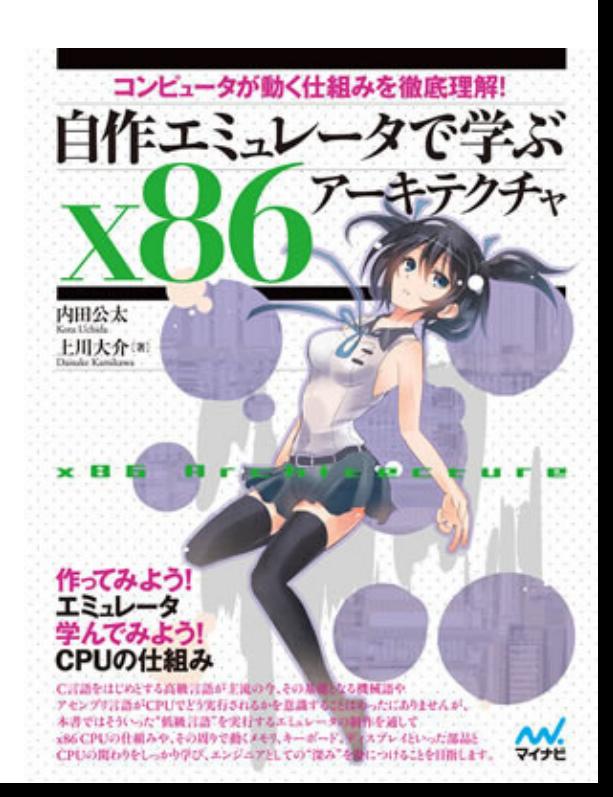

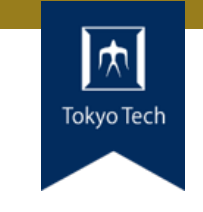

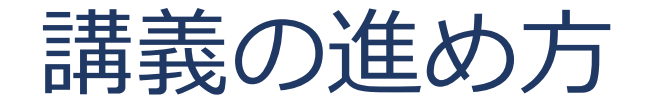

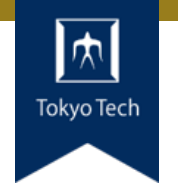

スタイル: ●少し講義して演習,の繰り返し

成績評価:

- ●現代の開発技術・手法の理解度を評価する
- ●各トピックを受講者自身のソフトウェア開発プロジェク トに適用し,レポートおよびリポジトリを提出する
- ●レポートおよびリポジトリの充実度で成績を決定する

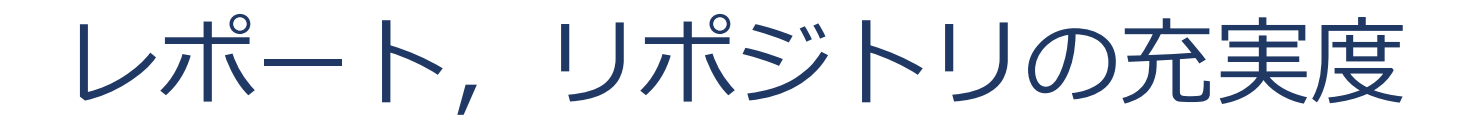

- ●色々な要素がある
- トピックに対する回答
- ドキュメント
- ●コミットメッセージ
- ●プルリクのやり取り
- Etc.

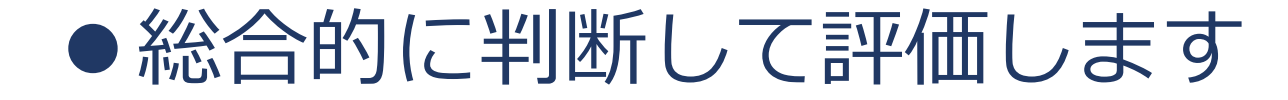

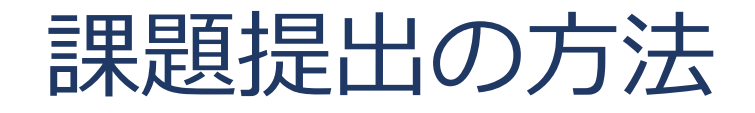

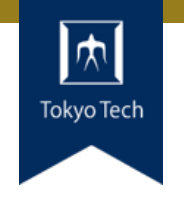

7

### ●課題を含めたリポジトリとレポートを作成し, 提出 ●初回 (10/2) 説明したので詳しい話はしないつもり ■改めて聞きたい方がいたらお知らせください

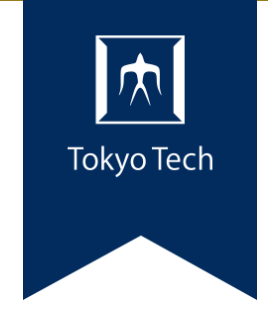

# GitHub & Pull Request

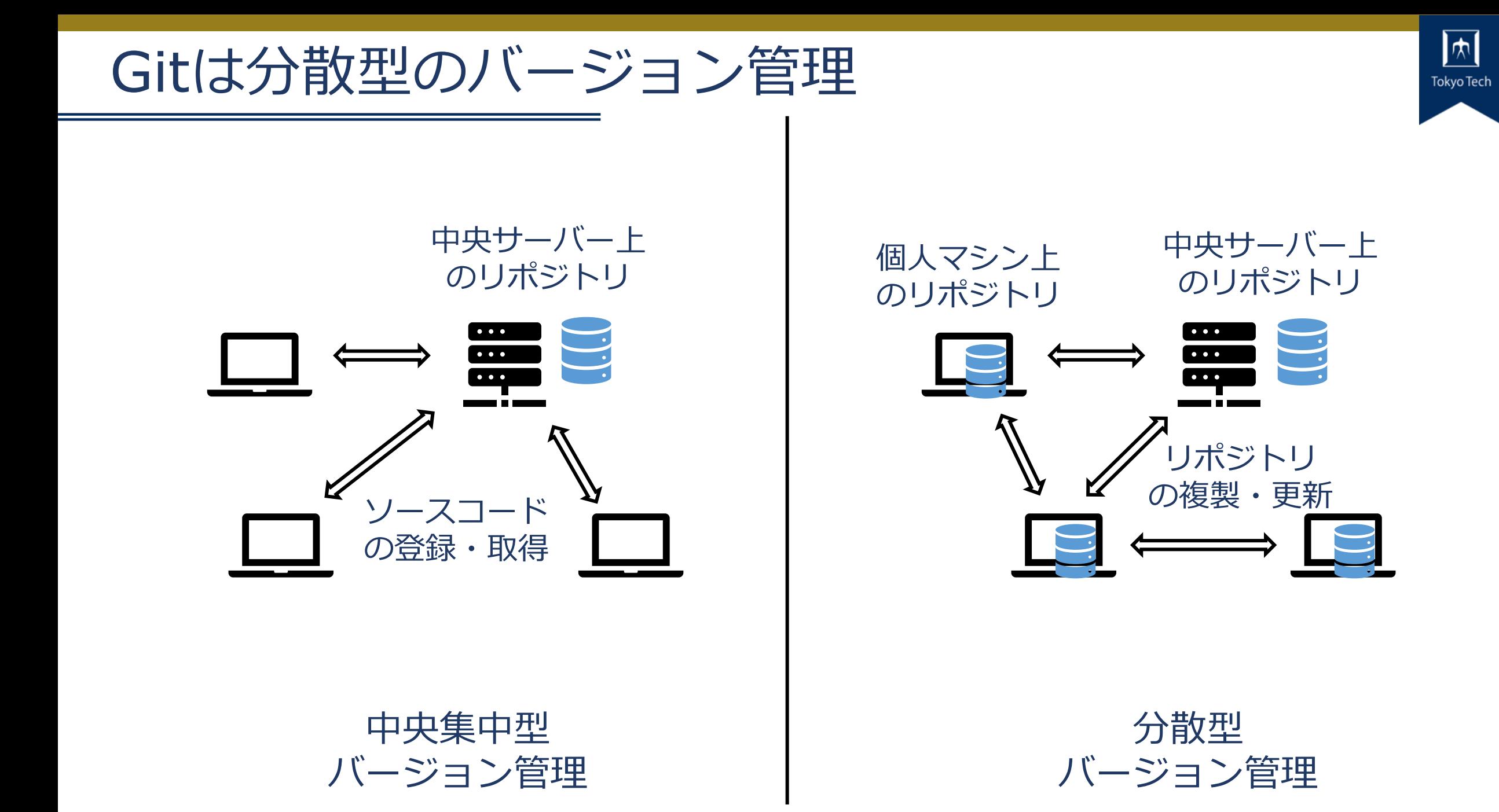

## Gitを用いた開発の流れ

Tokvo Te

- 開発対象となる"The great app"のリポジトリを複製
- 開発し,変更をcommit
- アリスが便利なAPIを追加し たらしい!使いたいので取り 込もう!
- ●素晴らしい機能が完成した! ボブが欲しがっているので 送ってあげよう!

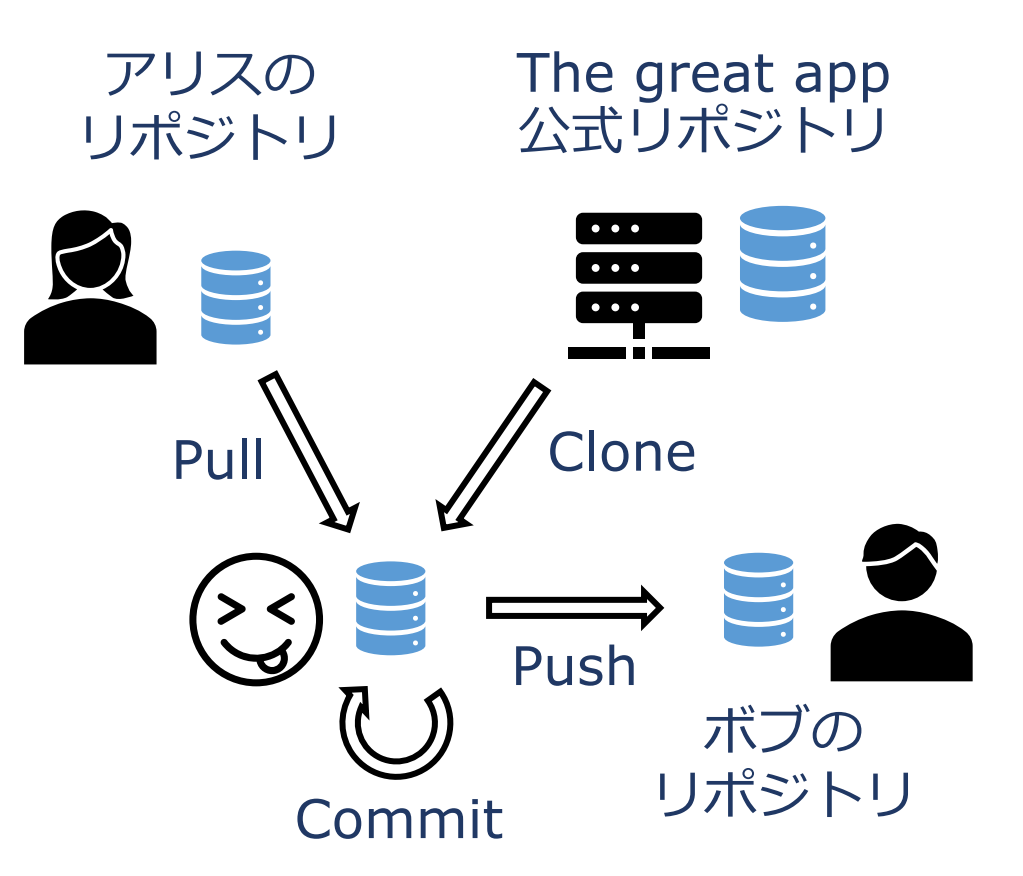

Clone

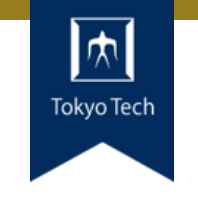

リポジトリを複製 ■ コミットオブジェクト, ブ ランチ,タグなどすべてが 複製される

リモートリポジトリとし て**origin**が設定される

● リモートと言いつつ, ローカルマシン内での複 ロークシャ N フラフトリピング<br>- 実も可能 - アンバー - リポジト

リモート リポジトリ Clone リポジトリ複製 $\frac{1}{2}$ リポジトリ

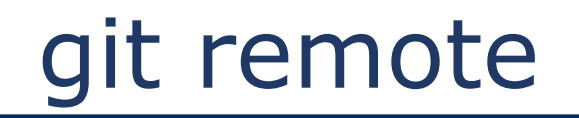

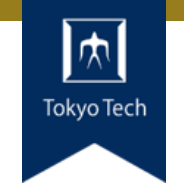

#### ●追跡されているリモートリポジトリを表示・管理する

- リモートリポジトリ=自分の外のリポジトリ ■ ローカルマシンにある別のリポジトリも含む
- git remote -v ■ 追跡されているリモートリポジトリを一覧する
- git remote add alice john@alice.com:great-app.git ■ alice.com上のgreat-appリポジトリをaliceという名前で追加 ■ 使える通信プロトコルはLocal, HTTP, SSH, Git
	- <https://git-scm.com/book/en/v2/Git-on-the-Server-The-Protocols>

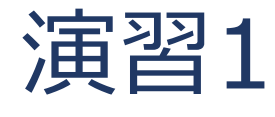

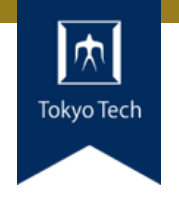

## ローカルマシン内のGitリポジトリを 別のディレクトリに複製し originを確認せよ

- cd /path/to/somewhere
- git clone /path/to/myproj cloned
- cd cloned
- git remote -v
- 制限時間10分

## Push & Pull

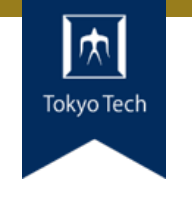

- ●Pushはリモートに変更を 送る
	- Pushを禁止しているリポジ トリもある
- ●Fetchはリモートから変更 を取ってくる
- Pull=fetch+merge
	- git fetch
	- qit merge FETCH HEAD

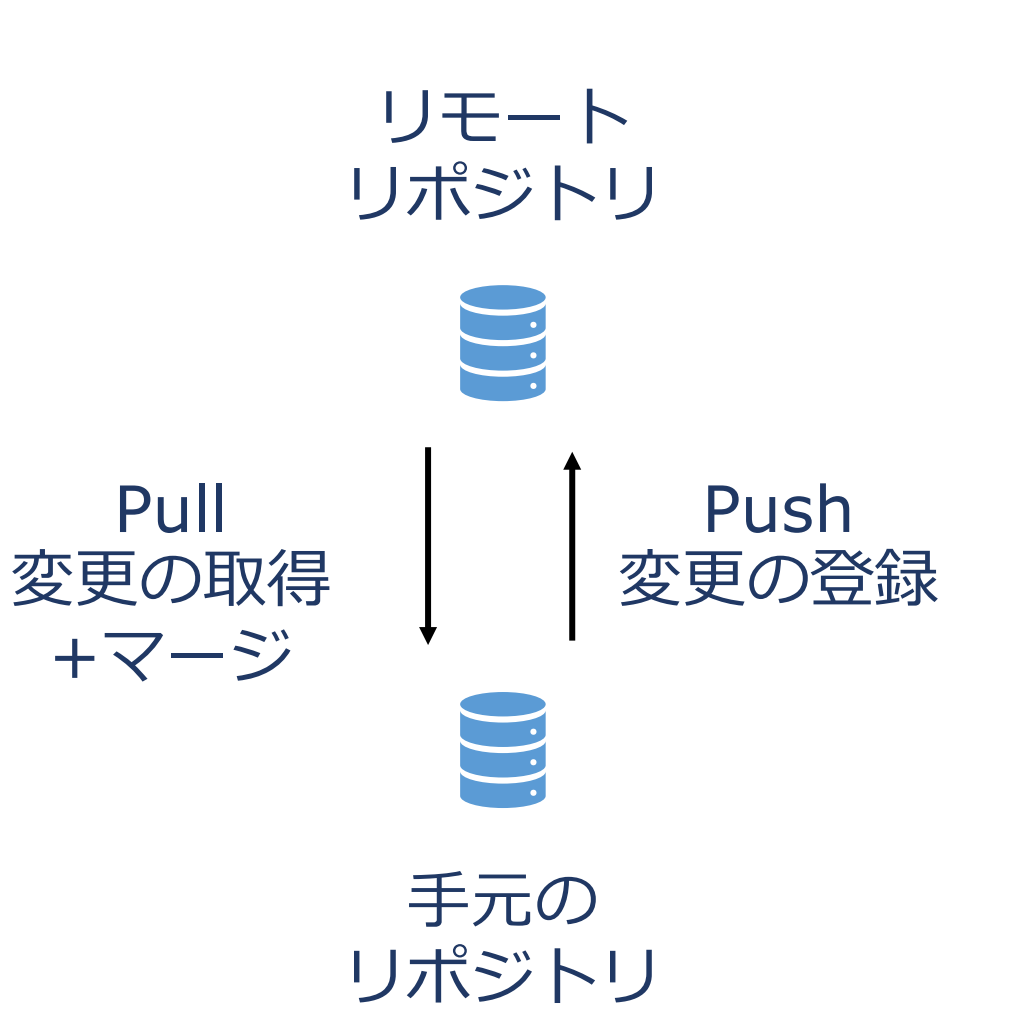

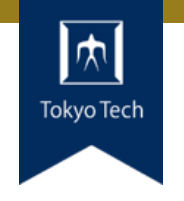

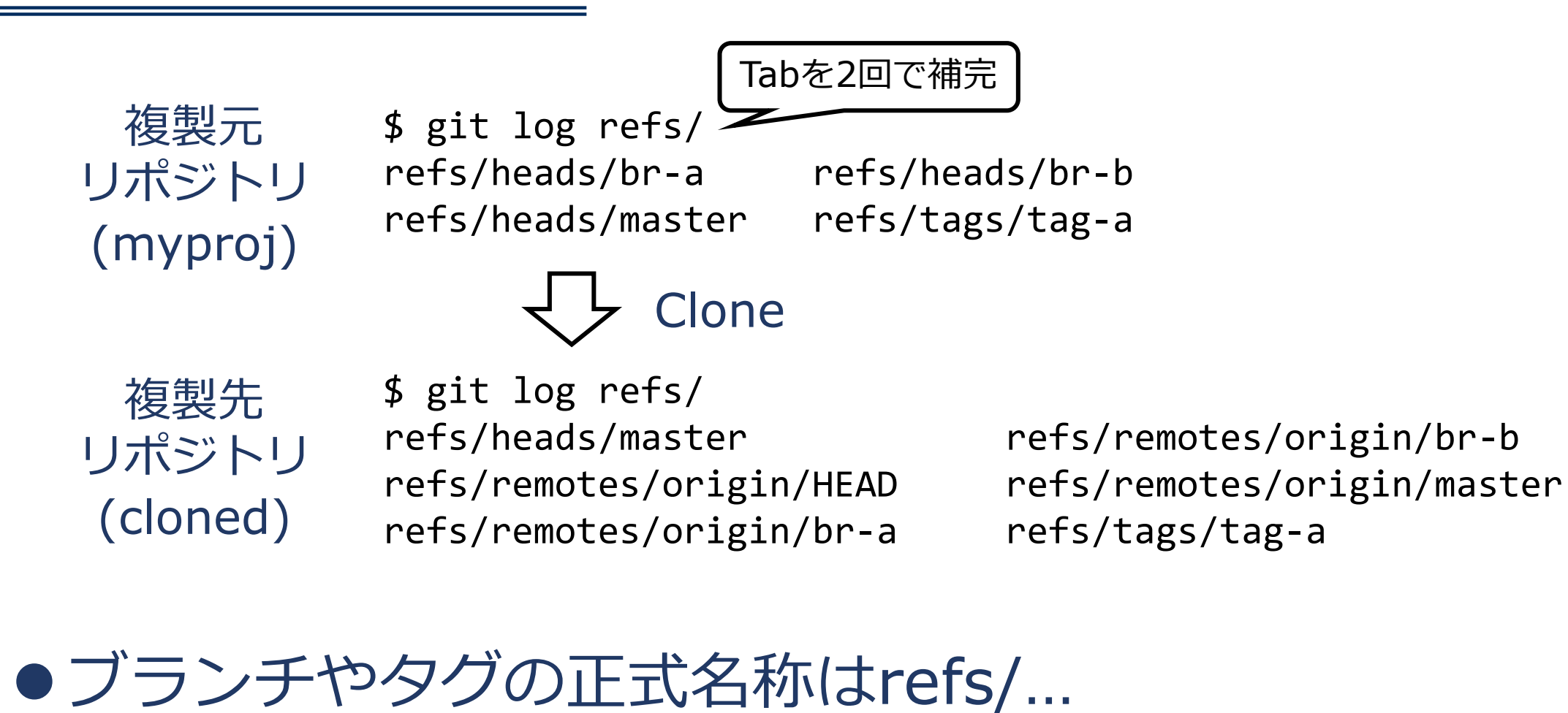

● リモートブランチの略記: origin/br-a

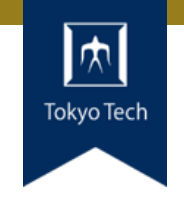

#### • git fetch <repo> <refspec>

● refs/remotes/…を更新 + FETCH HEADを設定

#### $\bullet$  Pull=fetch+merge

- $\blacksquare$  git fetch
- git merge FETCH\_HEAD

\$ cat .git/FETCH\_HEAD 2c43fc8c947ab6b660eccdef7e4c44177fcaa48a branch 'master' of /home/uchan/workspace/./myproj 1925598567a8adef11b65c04d02249735f9629c3 not-for-merge branch 'br-a' of /home/uchan/workspace/./myproj E526eb9858aad877f1131f57659b0fdf11ace71b not-for-merge branch 'br-b' of /home/uchan/workspace/./myproj

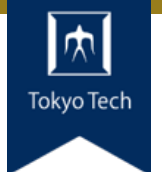

17

Assume the following history exists and the current branch is " master ":

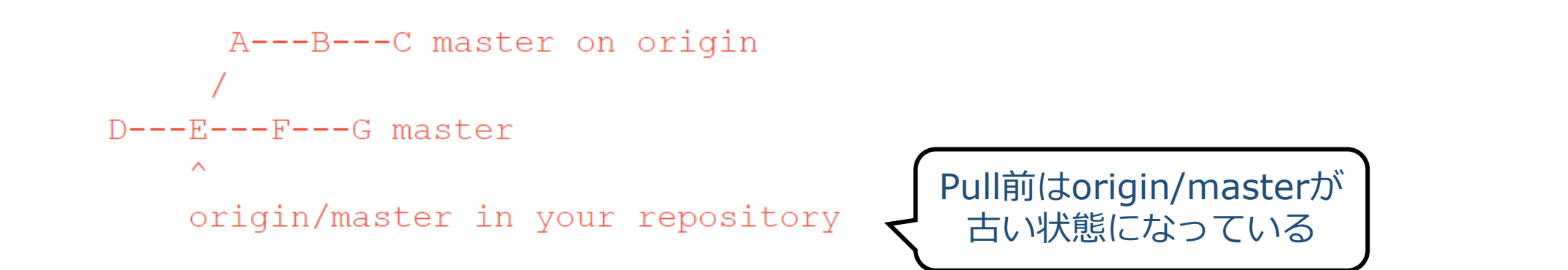

Then "git pull" will fetch and replay the changes from the remote master branch since it diverged from the local  $\lceil \text{master} \rceil$  (i.e., E) until its current commit ( C) on top of  $\lceil \text{master} \rceil$  and record the result in a new commit along with the names of the two parent commits and a log message from the user describing the changes.

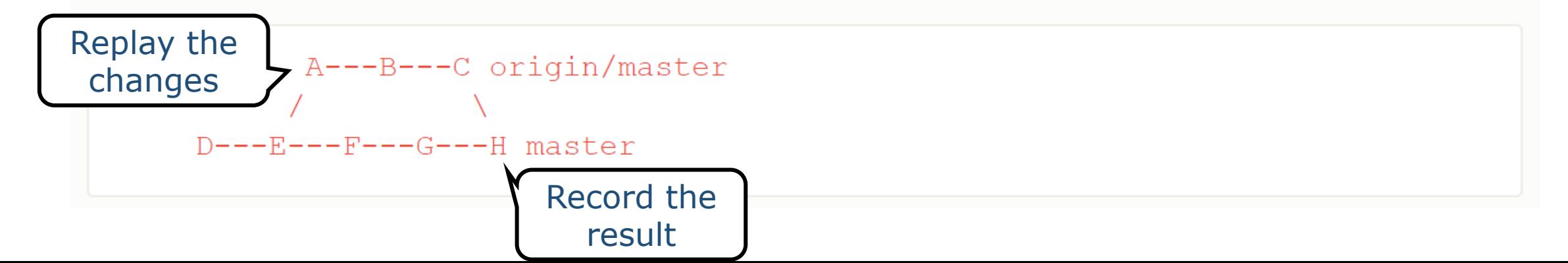

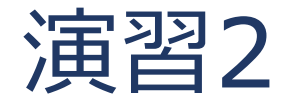

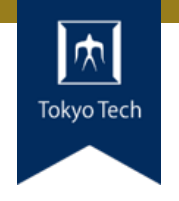

ローカルマシン内で以下を実験せよ リモートリポジトリにcommitしてpull 複製したリポジトリにcommitしてpush

**• git pull alice main** ■ aliceリポジトリのmainブランチをpull

• git push alice dev ■ devブランチをaliceリポジトリへpush

●制限時間15分

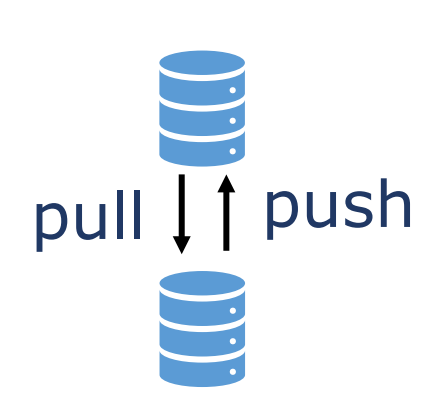

リモート

リポジトリ

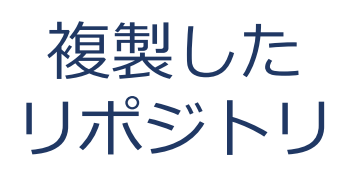

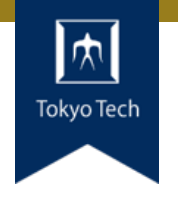

## Pull:リモートブランチを持ってきて**マージする** ■リモートリポジトリに対するRead権限だけあればよい ■手元で変更が加えられていても良い

- Push: リモートへブランチを送信する
	- リモートリポジトリに対するWrite権限が必要
	- リモートで変更が加えられていると失敗する
		- "! [rejected] dev -> dev (non-fast-forward)"

●ある変更を開発者間で伝達する: Pullが基本 ■ Pull Requestは存在するが, Push Requestは無い

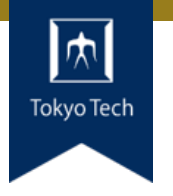

●デフォルトの戦略: マージ

● Fetchにより取得した更新を, 現在のブランチにマージ

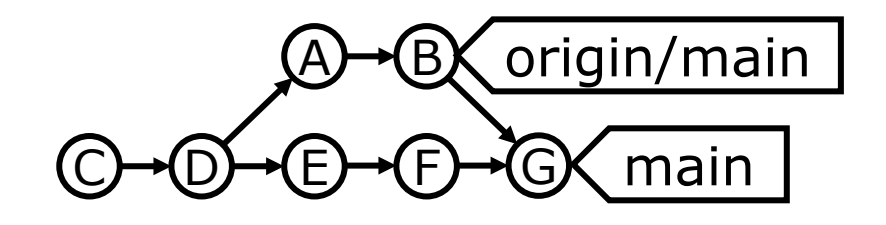

Gはマージコミット

- ●2つ目の戦略:リベース
	- git pull --rebase
- Fetchにより取得した更新を, リベースにより適用

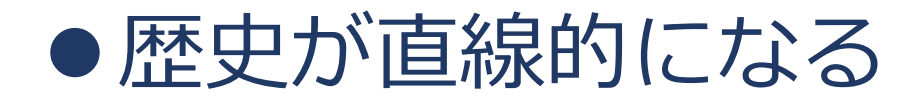

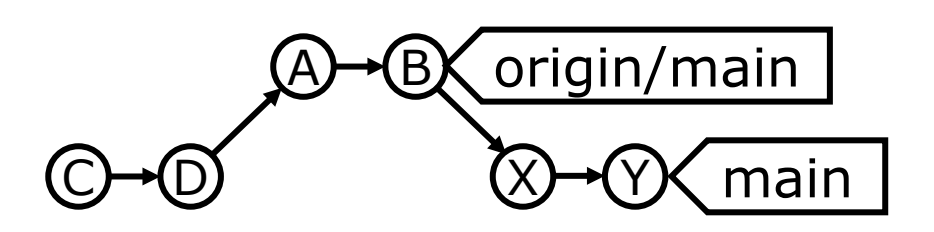

 $X=E'$ ,  $Y=F'$ 

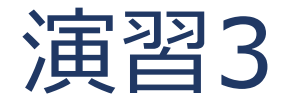

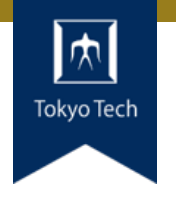

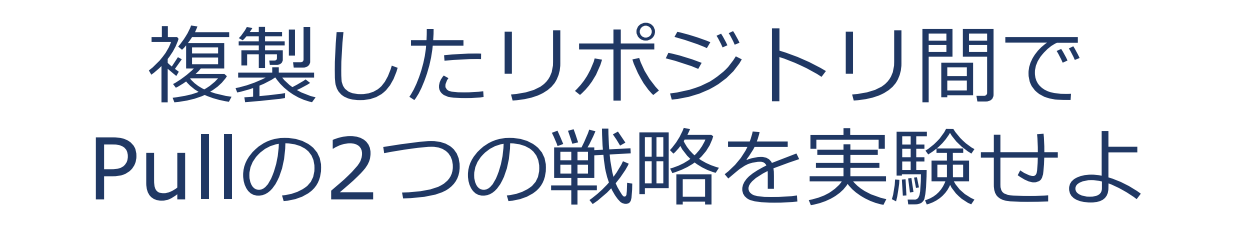

- 片方のリポジトリにだけ変更を加えた場合
- 両方のリポジトリを変更した場合
- ●競合が発生しないように実験するのが楽 ■ 別ファイルを編集すれば安全

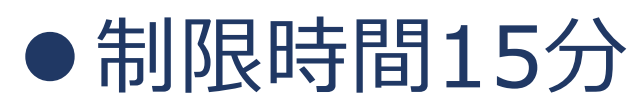

#### GitHub

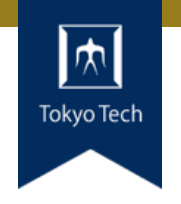

#### ●今日の主題

- ●Gitを核とした, 開発プロジェクトのためのサイト ■ Gitリポジトリ
	- リポジトリのフォーク(clone+a)
	- **Pull Request**
	- ■バグトラッキングシステム (Issues)
	- Wiki
	- ■ビルド自動化支援
	- ■プロジェクト管理
- 2018年にMicrosoftがGitHub社を買収

GitHubと中央集中型バージョン管理

- ●GitHubにより中央集中型と 同様の管理が可能
- 各個人は手元にGitHub上の リポジトリを複製
	- ■更新の登録・取得は手元のリ ポジトリが対象
	- ■手元のリポジトリをGitHub上 のリポジトリへ反映
- 互いのマシン同士が疎通し てなくても大丈夫

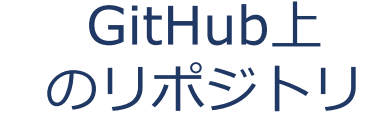

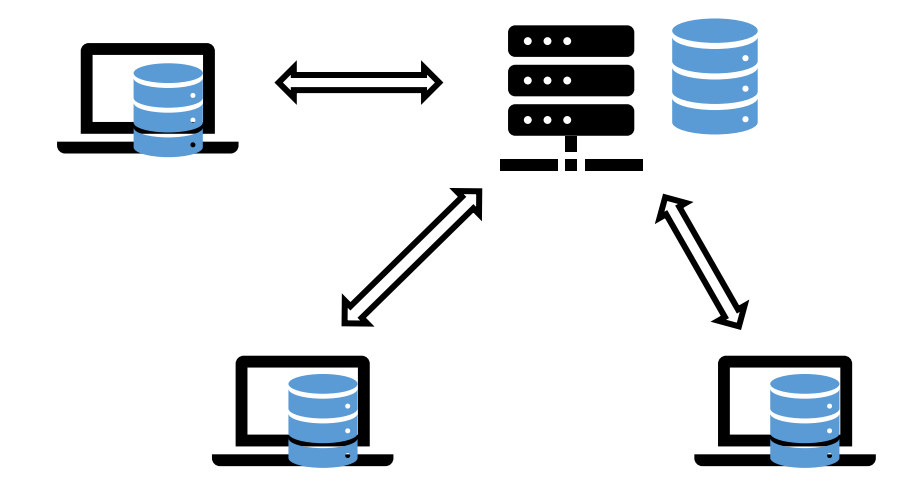

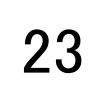

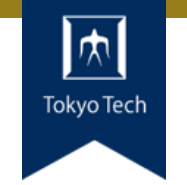

リポジトリをGitHubにアップロード

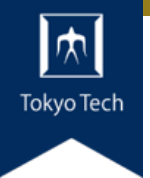

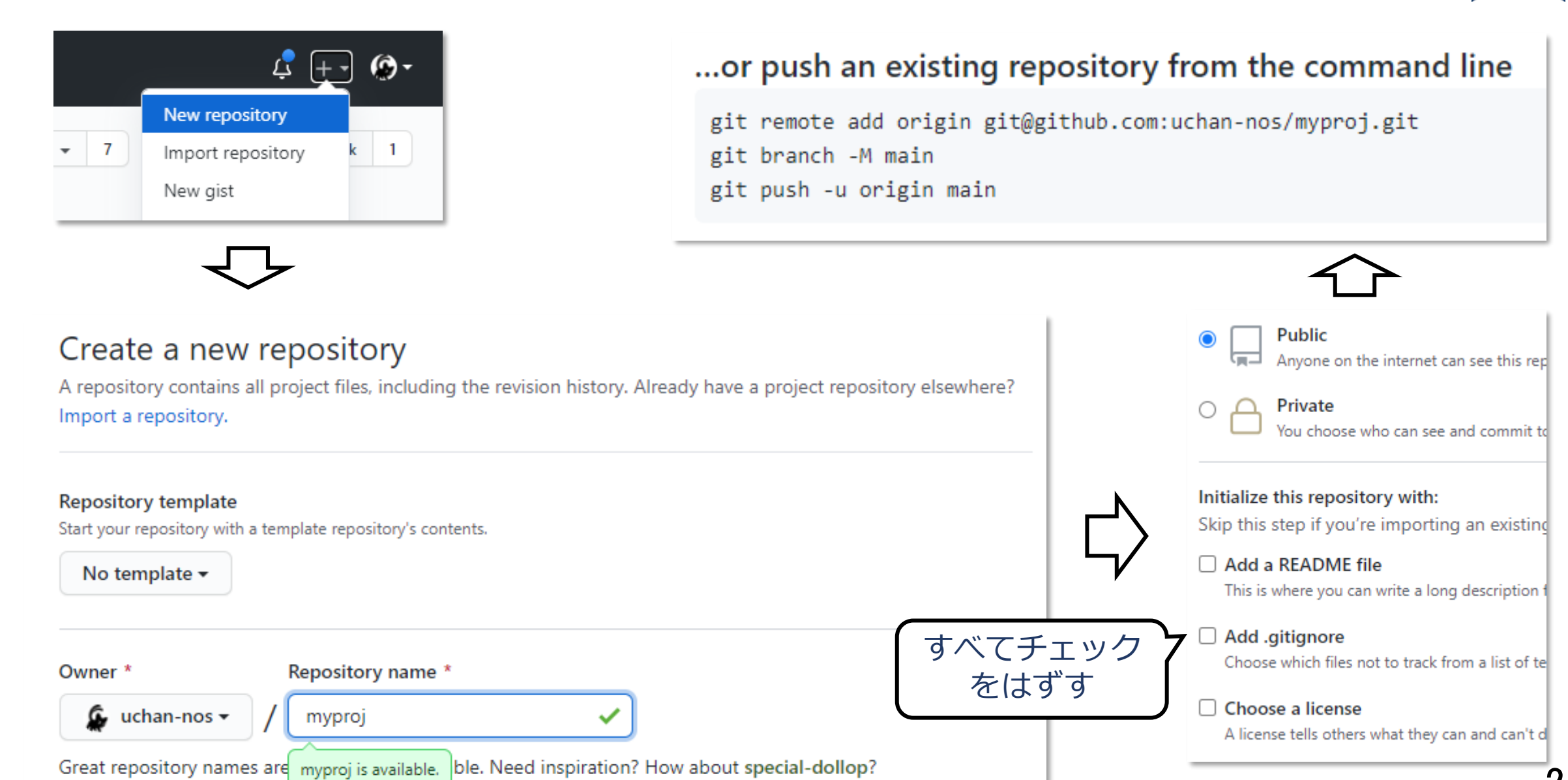

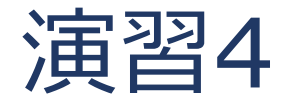

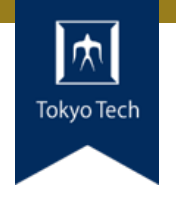

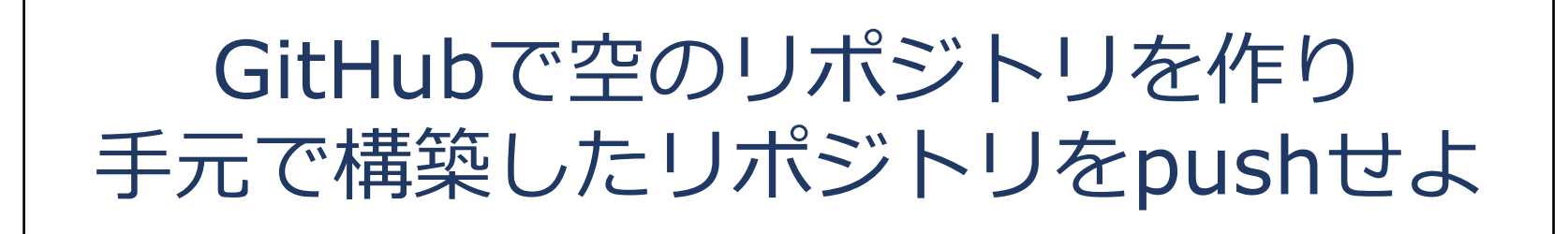

#### ●GitHubに表示される3行のコマンドの意味を理解しよう

- git remote add origin git@...
- git branch -M main
- git push -u origin main

#### 制限時間10分

Fork(フォーク)

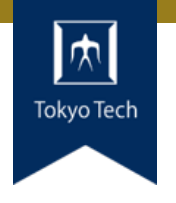

#### ●本流(メインストリーム)から派生する機能

#### ●フォークする理由は様々

- ■本流のメンテが止まってしまった
- 開発方針の相違により分家する
- ■本流をベースに差分開発をしたい

#### ● Gitのcloneに似ている

- ■違い1:フォーク先のページにフォーク元が表示される
- 違い2:フォーク元からフォーク先のリポジトリに飛べる
- ■違い3:フォーク先からフォーク元へのPRが簡単に作れる

Pull Request (プルリク)

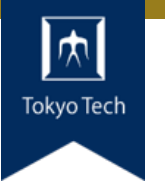

- ●変更を取り込んでもらう (pull)
- 要請 (request)
- GitHub独自の仕組み

●Gitのブランチとマージの仕組みを 利用して実現

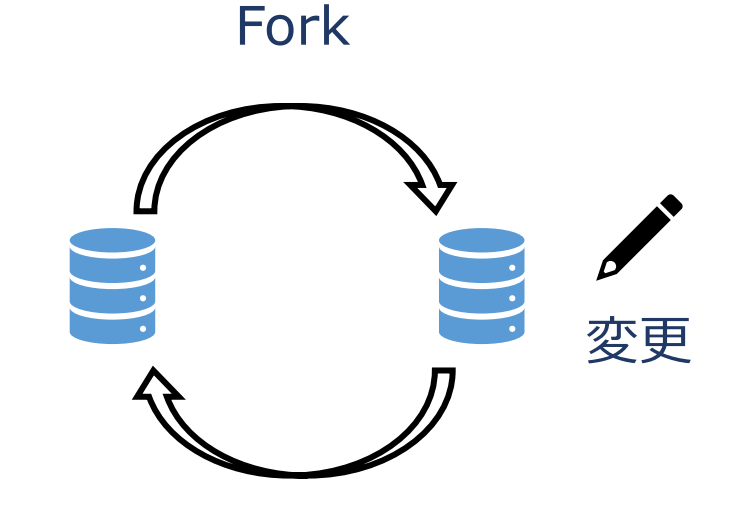

Pull Request

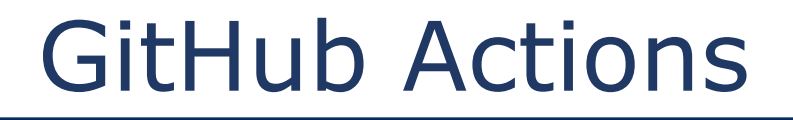

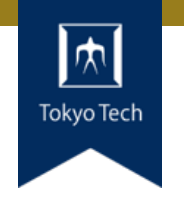

- ●ビルド自動化支援の仕組み
- Pushなどのタイミングで, GitHub側で任意のコマンド を実行できる
- ビルドして, 成果物をサイトに公開するまでを自動化 →継続的インテグレーション,継続的デリバリー

#### ●実際のリポジトリで説明

■ WebAssembly on Rust for kintone customize <https://github.com/uchan-nos/rust-wasm-kintone>

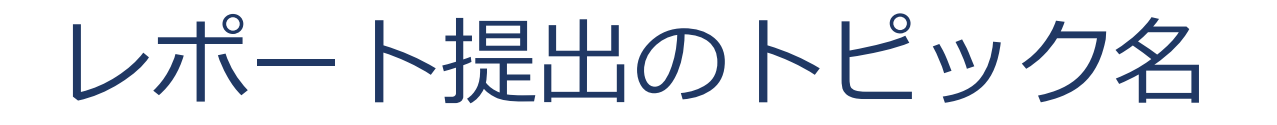

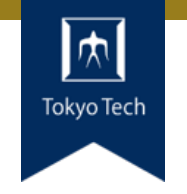

#### ● 10/30の前半はTOPIC=bts

#### ● 10/30の後半はTOPIC=github

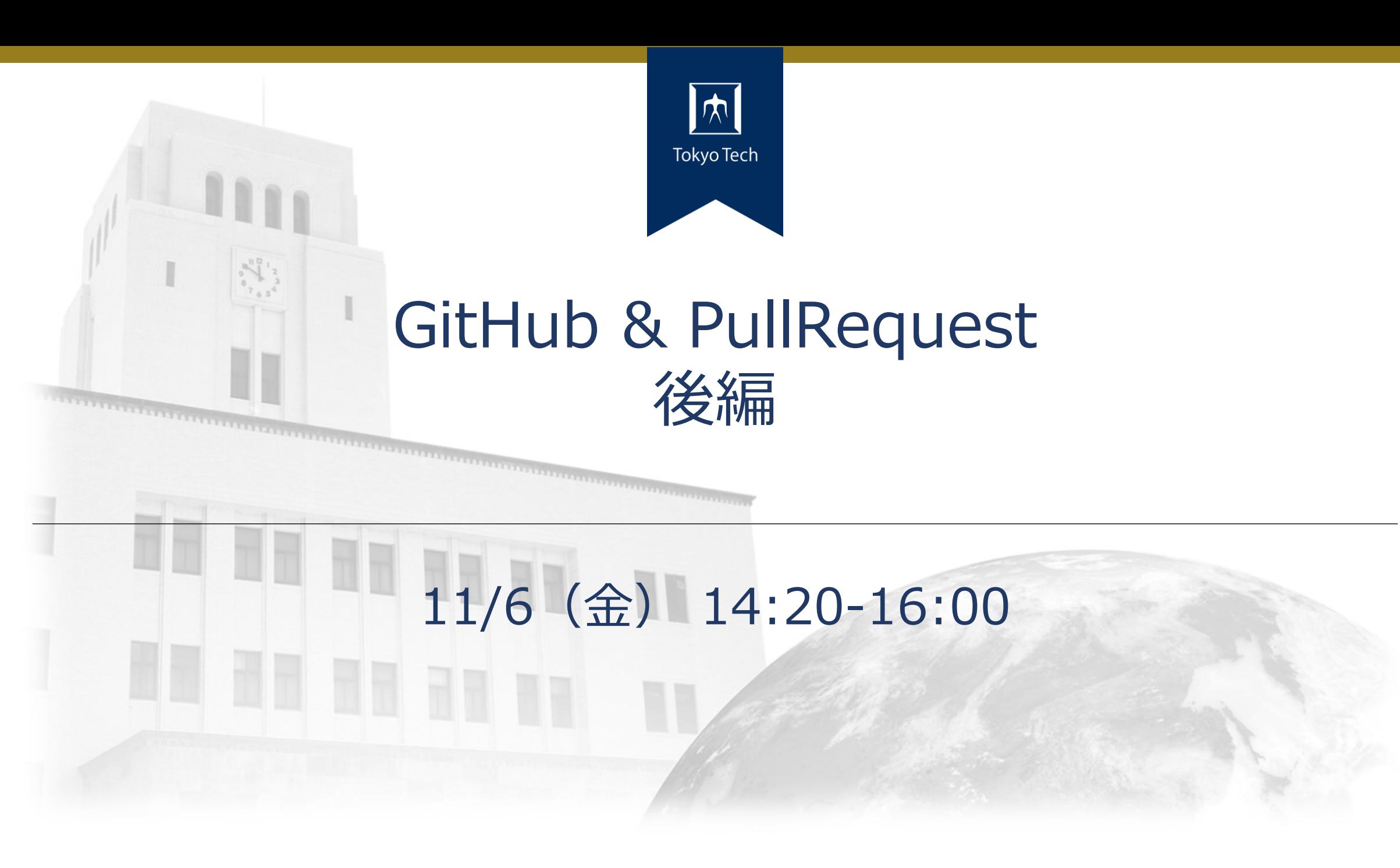

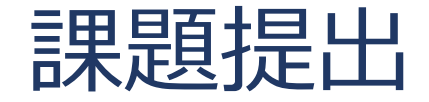

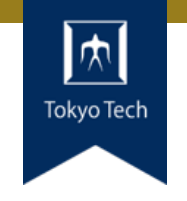

- ●課題を含めたご自身のリポジトリとレポートを提出
- 提出先は内田のGitHubリポジトリ
	- <https://github.com/uchan-nos/titech-sysdev-2020> ■プライベートリポジトリのためアカウント登録必須 皆さんのGitHubアカウントを教えてください
- ●このリポジトリに対し,レポートを送る ■レポートには、トピックに対する回答を含める
- ●提出期限は講義の1週間後の10:00 (JST)

レポートの送り方

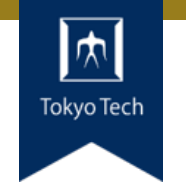

### 1. 独自のブランチを作る

- 1. titech-sysdev-2020:master ↓branch titech-sysdev-2020:report-YOUR\_NAME
- 2. 回答の概要をまとめたファイルを加える
	- 1. titech-sysdev-2020/reports/TOPIC/YOUR\_NAME.md 2. Commit & Push
- 3. プルリクを送る(リポジトリ内プルリク)
	- 1. titech-sysdev-2020:report-YOUR\_NAME ↓ pull request titech-sysdev-2020:master

レポート

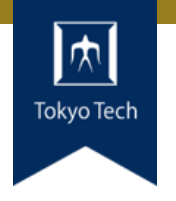

- reports/TOPIC/YOUR\_NAME.md
- ●このファイルに課題への回答を記載する
- 必要なら以下のものを含める ■ Issueへのリンク
	- ■コミット差分へのリンク
		- https://github.com/HOGE/REPO/ compare/COMMIT1...COMMIT2
	- その他
- 要するに, 成績評価に必要な情報をYOUR NAME.md自 体に記載するか,そこから辿れるようにする

レポートの構成

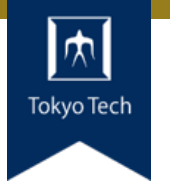

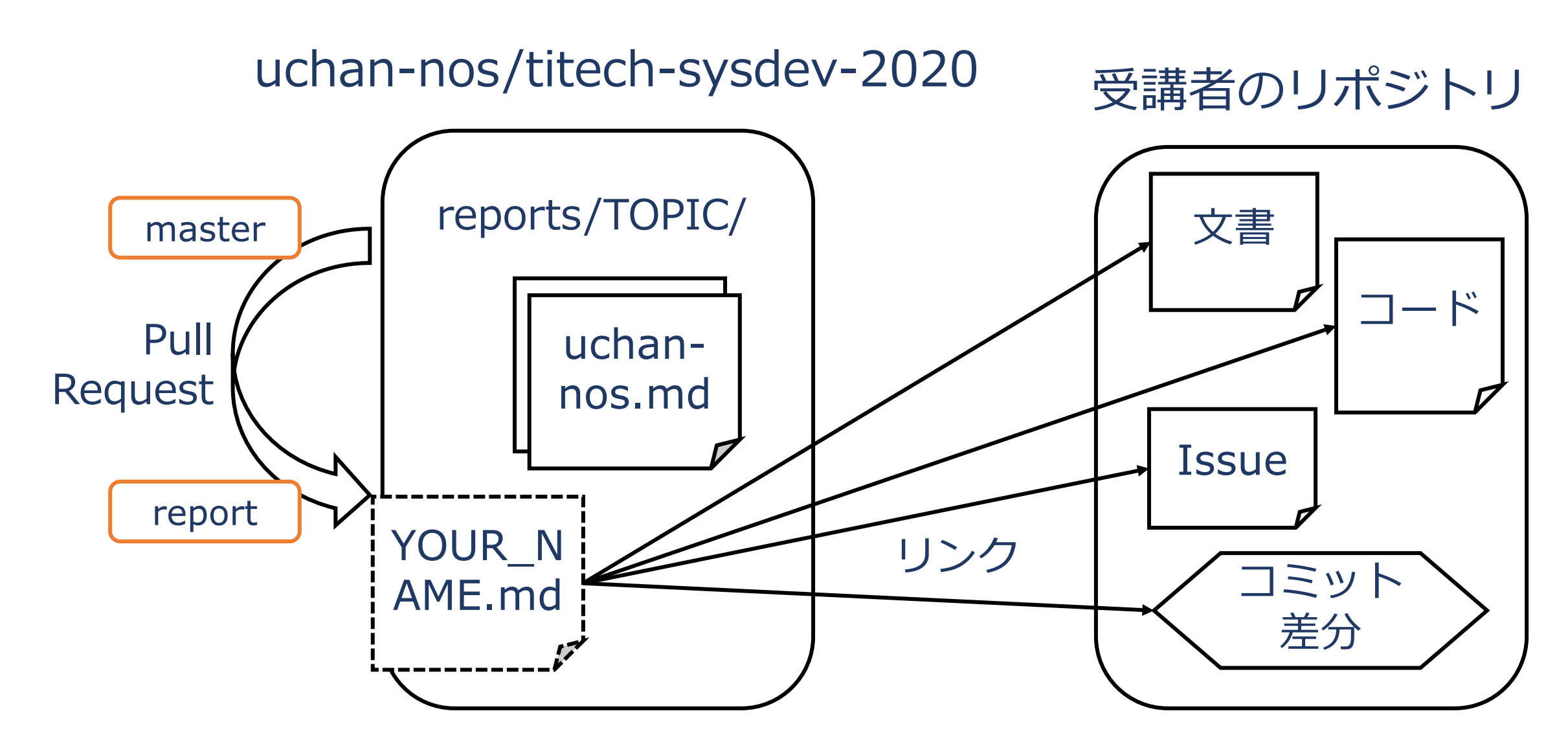

レポートの送り方 1/2

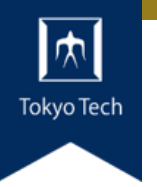

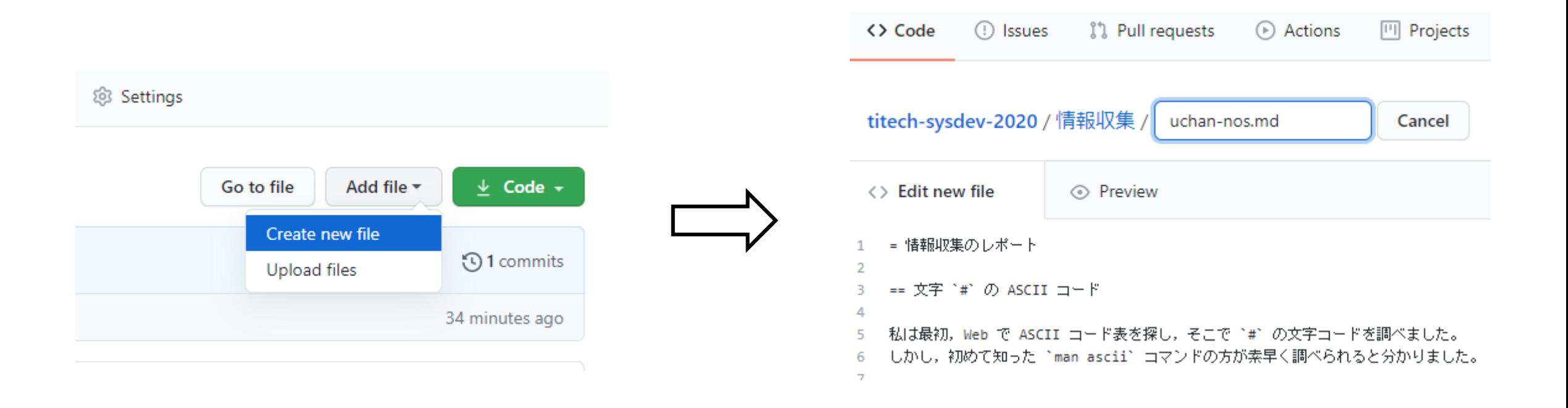

#### ファイルを新規作成 インコン YOUR NAME.mdの内容を記述

レポートの送り方 2/2

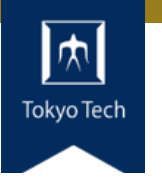

#### Open a pull request

The change you just made was written to a new branch named report-uchan-nos. Create a pull request b

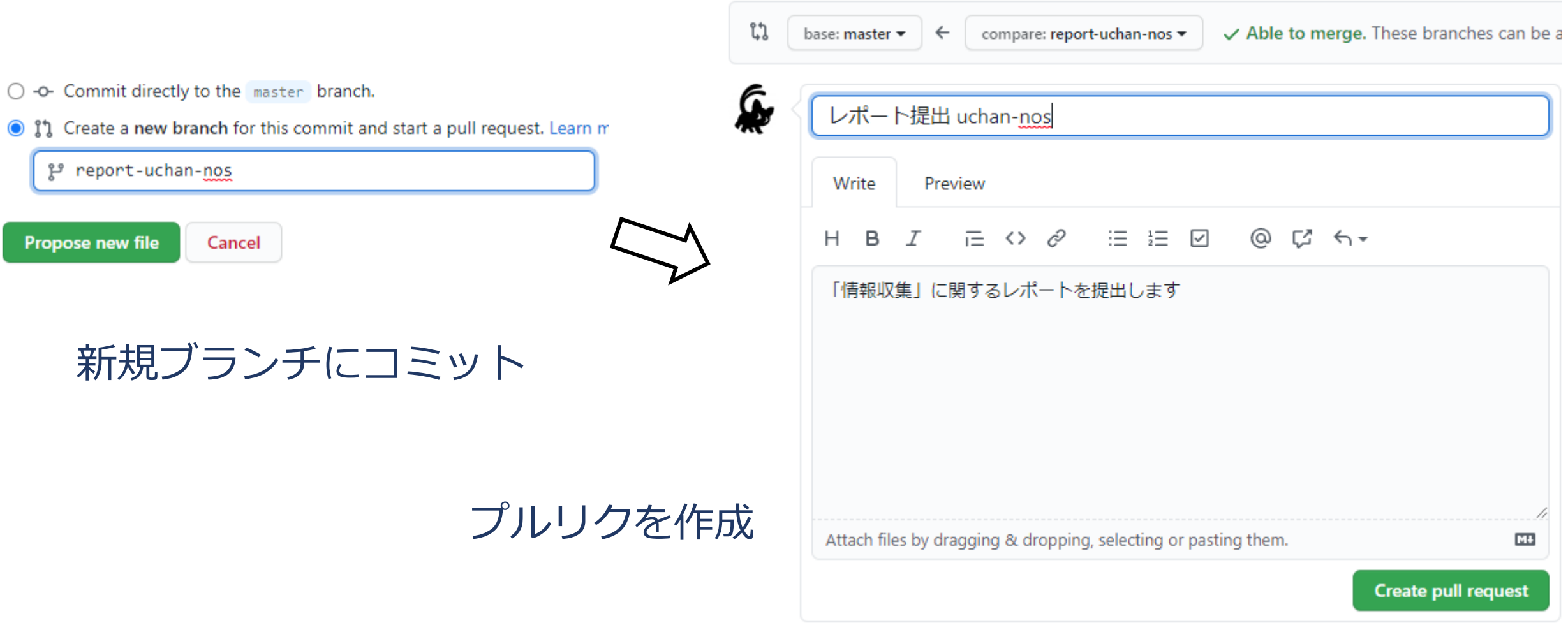

レポートの送り方 2/2

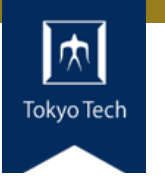

#### Open a pull request

The change you just made was written to a new branch named report-uchan-nos. Create a pull request b

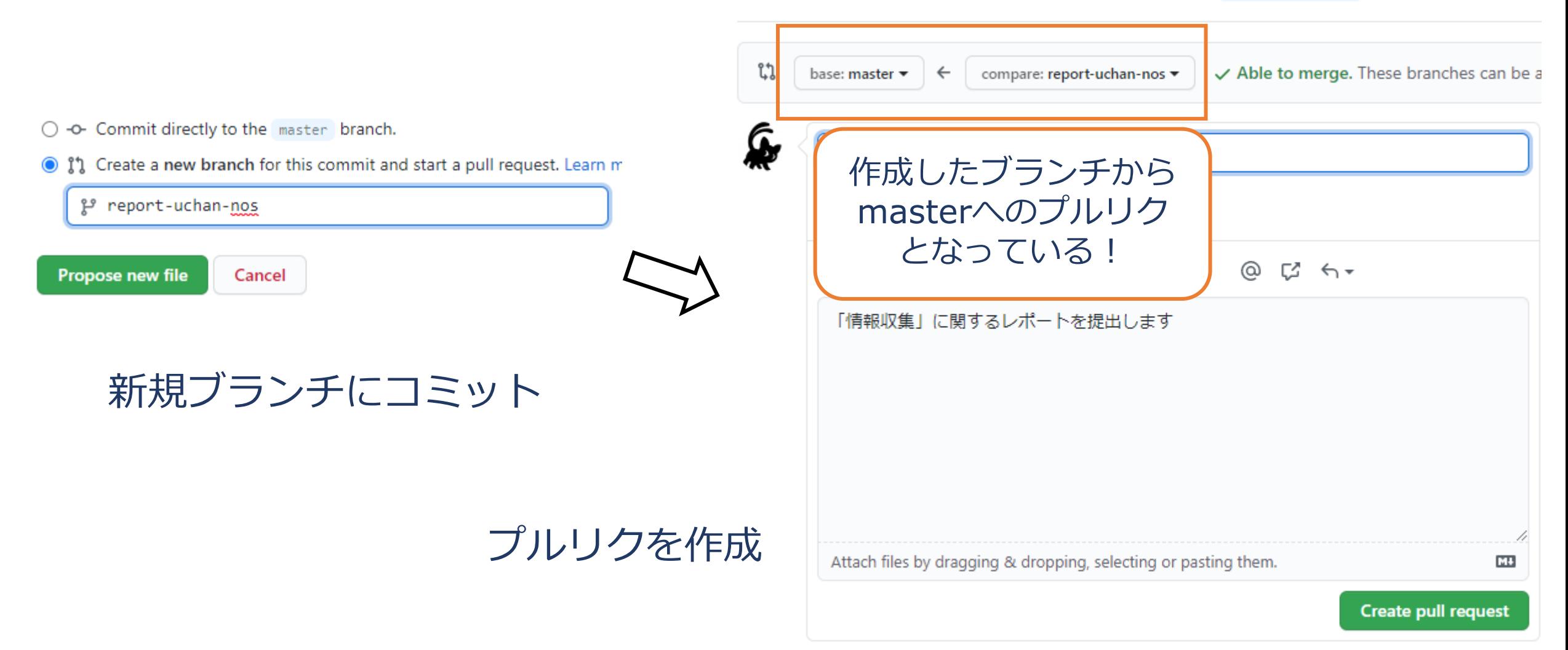

レポートの受理

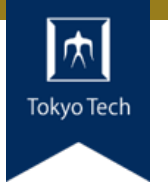

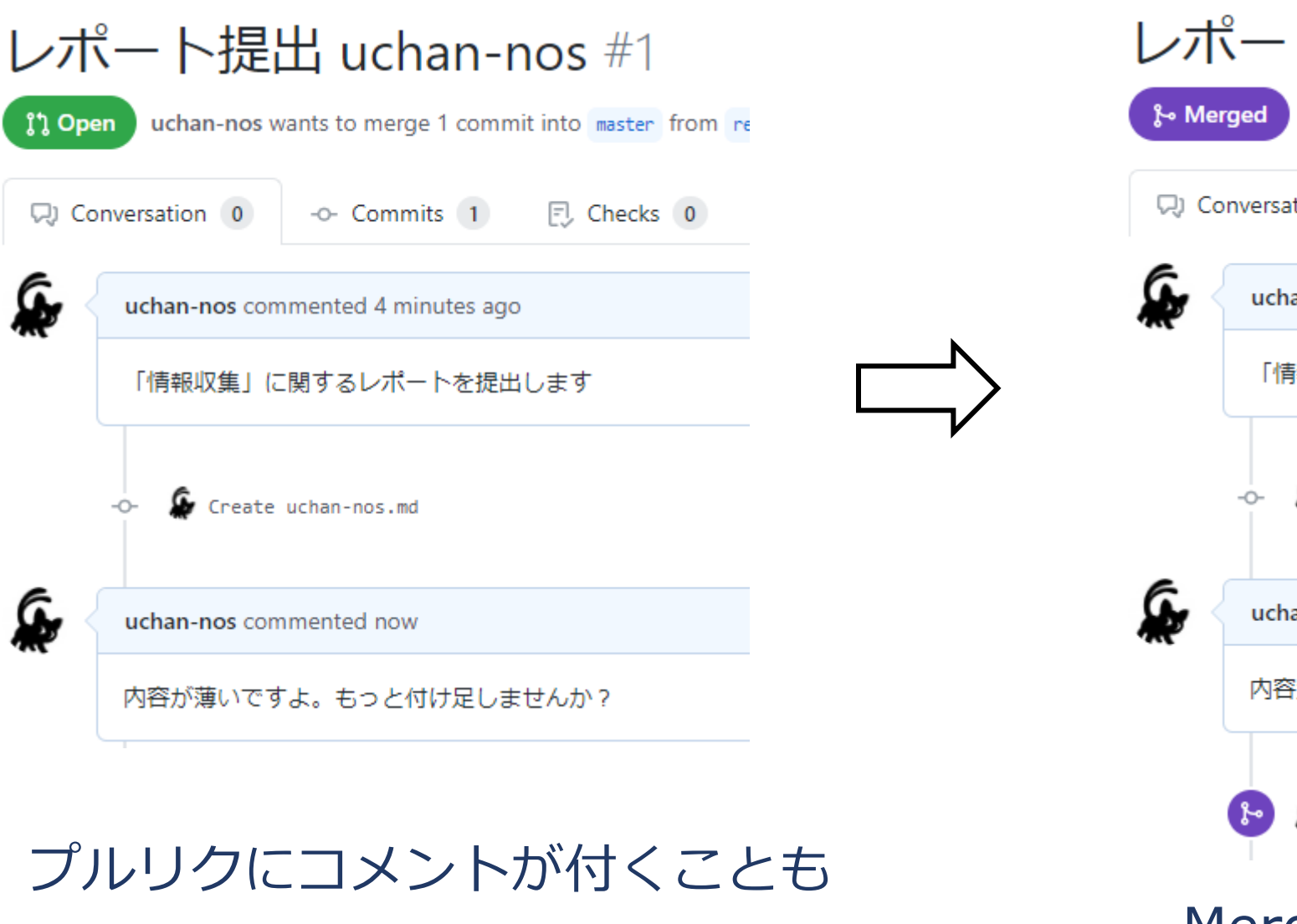

#### レポート提出 uchan-nos #1

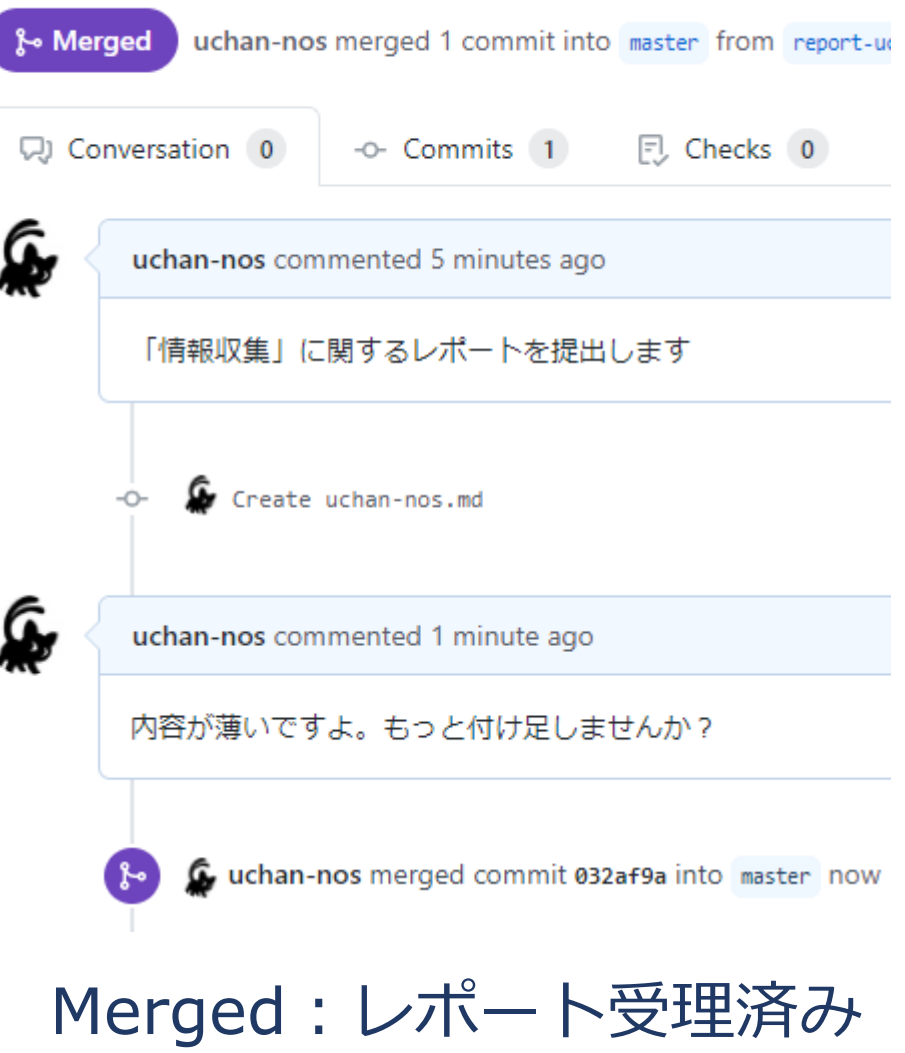

レポートの更新 1/2

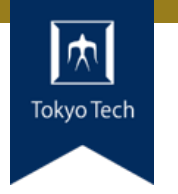

#### レポートに不十分な個所があった!

#### まだマージされてないときの 更新方法を紹介

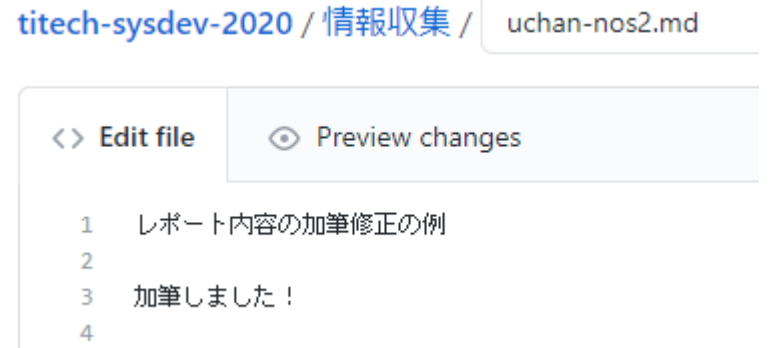

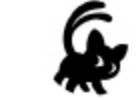

#### **Commit changes**

加筆

Add an optional extended description...

uchan0@gmail.com

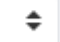

Choose which email address to associate with this commit

O -O- Commit directly to the report-uchan-nos branch.

○ 11 Create a new branch for this commit and start a pull request. Learn n

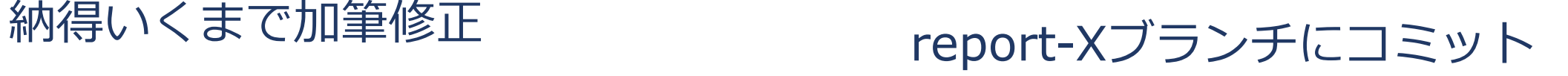

レポートの更新 2/2

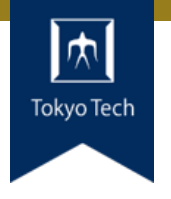

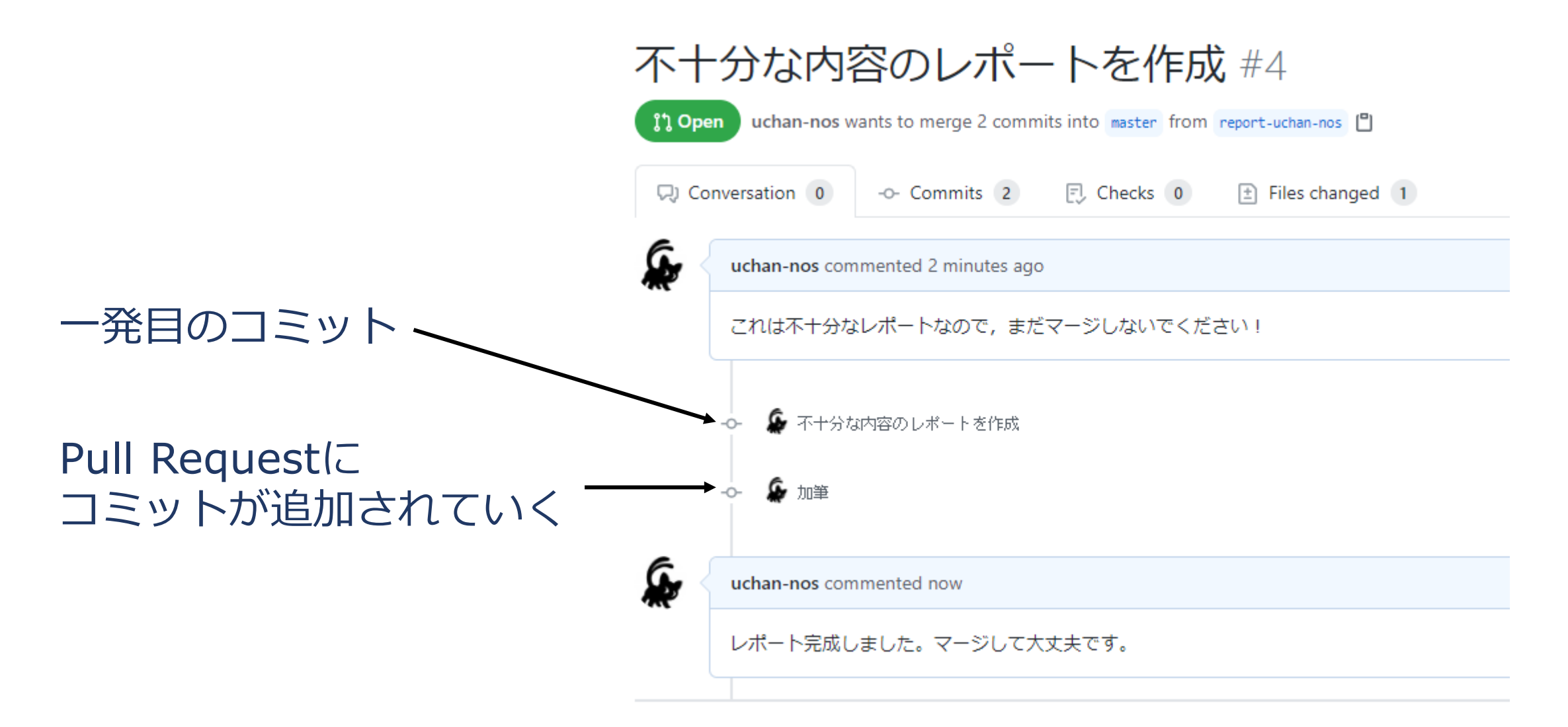

40

レポートの送り方:その他の方法

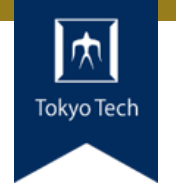

#### ●GitHubのWebインターフェースを使う必然性はない

●コマンドラインで作業してもよい ■ 具体的なコマンドラインは示しません ■ この講義は「情報収集」でしたね? ■ コマンドラインについて情報収集すれば, レポートをさらに充 実させるネタになりますよ

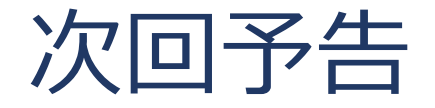

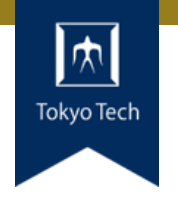

#### ●次回は11/06 (金) 14:20から

● 「GitHub & Pull Request」の続きと 「ユニットテスト」をやります